# **ΣΥΝΟΠΤΙΚΟΣ Ο∆ΗΓΟΣ ΧΡΗΣΗΣ ΤΗΣ MICROSOFT ACCESS 2000**  Η Κεντρική Γραμμή Εργαλείων της Microsoft Access

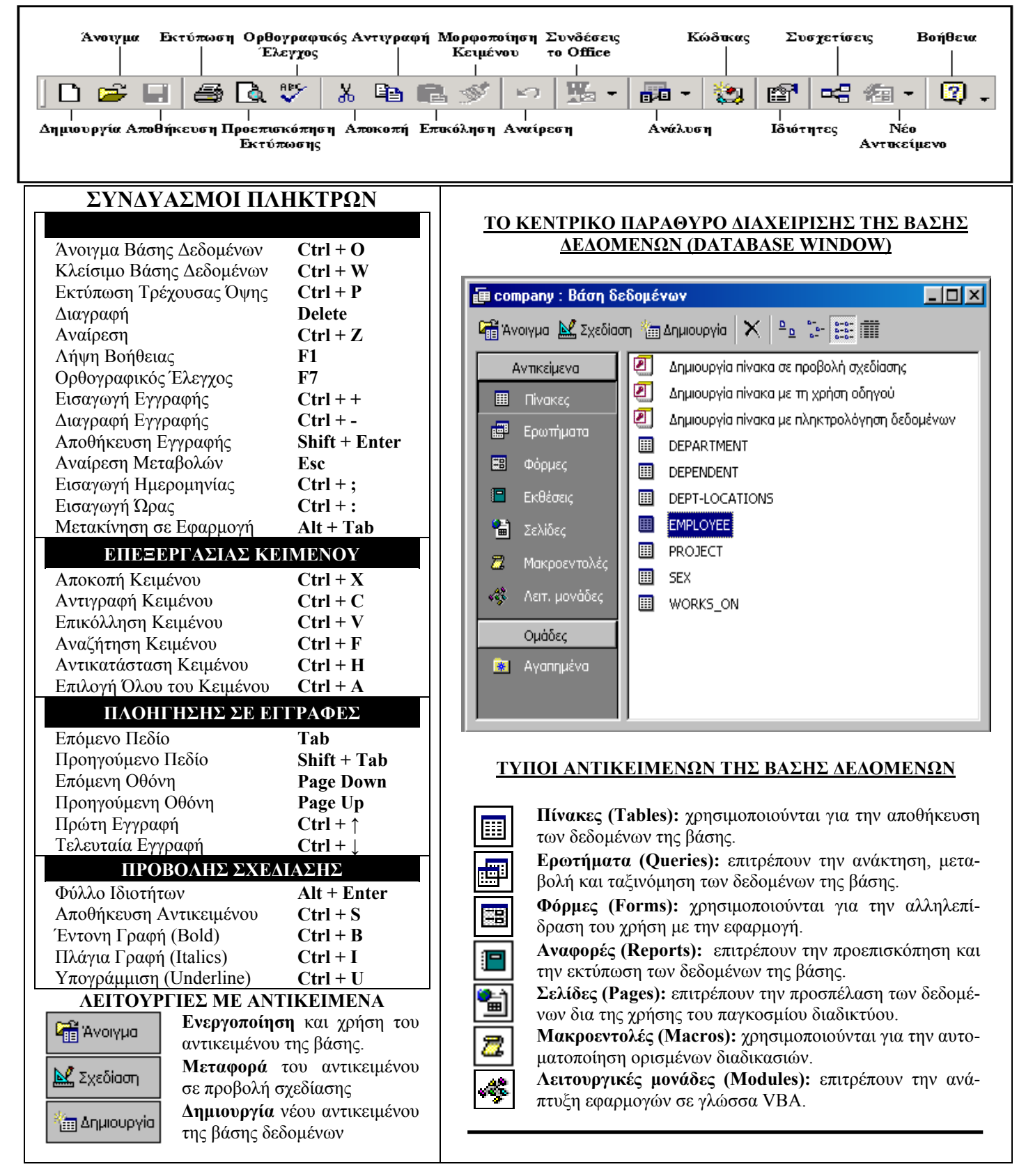

**∆ηµιουργία νέου πίνακα σε προβολή σχεδίασης:** από το κεντρικό παράθυρο διαχείρισης της βάσης δεδοµένων µεταφερόµαστε στους πίνακες της βάσης και χρησιµοποιούµε την οµώνυµη επιλογή από το αριστερό τµήµα του παραθύρου.

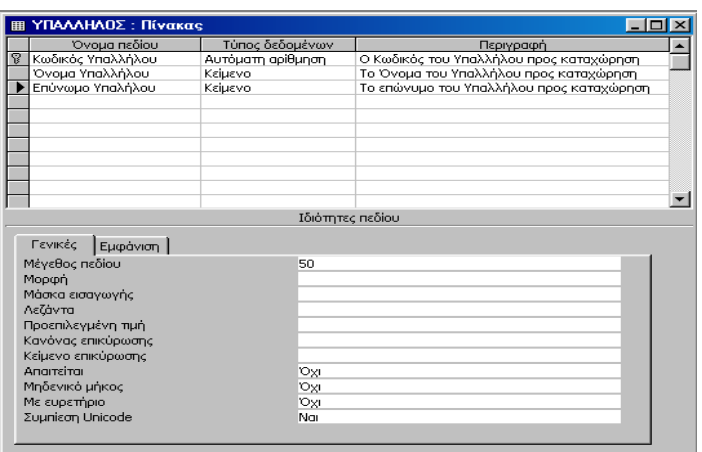

Για κάθε πεδίο του πίνακα καταχωρούµε **το όνοµά του, τον τύπο δεδοµένων του, και προαιρετικά, µια περιγραφή του ρόλου του µέσα στον πίνακα**. Μετά την καταχώρηση όλων των πεδίων, ορίζουµε **το πρωτεύον κλειδί του πίνακα**, και τον αποθηκεύουµε, αποδίδοντας σε αυτόν κάποιο **όνοµα**.

### **ΤΥΠΟΙ ∆Ε∆ΟΜΕΝΩΝ ΓΙΑ ΤΑ ΠΕ∆ΙΑ ΤΩΝ ΠΙΝΑΚΩΝ**

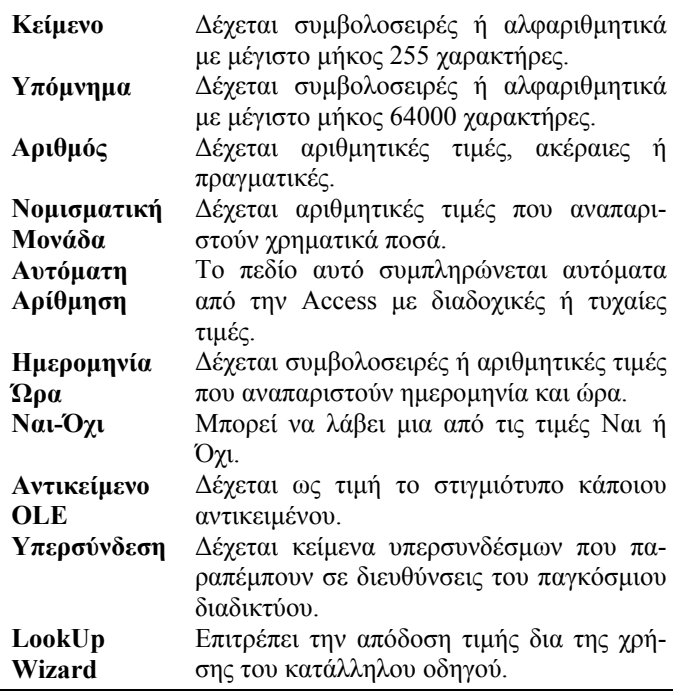

## **∆ΗΜΙΟΥΡΓΙΑ ΚΑΙ ΣΧΕ∆ΙΑΣΗ ΠΙΝΑΚΩΝ ΓΡΑΜΜΗ ΠΛΟΗΓΗΣΗΣ (NAVIGATION BAR)**

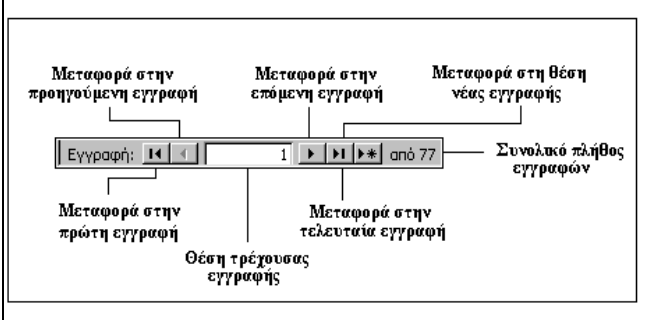

### **ΦΟΡΜΕΣ ΚΑΙ ΕΚΘΕΣΕΙΣ**

Η δηµιουργία **φορµών** και **εκθέσεων** στη **Microsoft Access**, γίνεται κατά τα γνωστά δια της µεταφοράς του χρήστη στο κεντρικό παράθυρο διαχείρισης της βάσης δεδοµένων και την επιλογή του πλήκτρου **«∆ηµιουργία»**. Εναλλακτικά ο χρήστης µπορεί να χρησιµοποιήσει κάποια από τις επιλογές **«∆ηµιουργία Φόρµας / Έκθεσης σε Προβολή Σχεδίασης»** και **«∆ηµιουργία Φόρµας / Έκθεσης µε τη χρήση Οδηγού»**, για να κατασκευάσει µία φόρµα ή έκθεση µε µία από αυτές τις δύο µεθόδους.

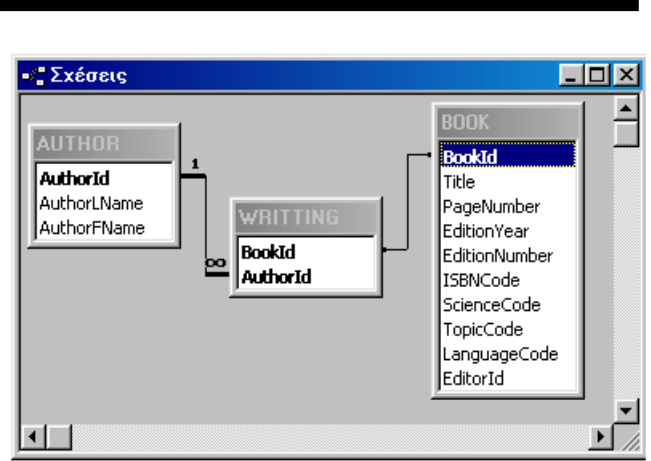

Η δηµιουργία **συσχετίσεων** ανάµεσα στους πίνακες της βάσης **επιτρέπει την ανάκτηση συνδυασµένης πληροφορίας από πολλούς πίνακες ταυτόχρονα** και απαιτεί **την ύπαρξη ενός κοινού πεδίου** στους πίνακες που θέλουµε να συσχετίσουµε, έτσι ώστε να είναι δυνατή η πραγµατοποίηση της πράξης ης σύζευξης ανάµεσά τους. Στο παράδειγµα του παραπάνω σχήµατος παρουσιάζεται παράδειγµα συσχέτισης **M:N** ανάµεσα στους πίνακες **AUTHOR** και **BOOK** δια της χρήσης του ενδιάµεσου πίνακα **WRITING**.

## **ΣΥΣΧΕΤΙΣΕΙΣ (RELATIONSHIPS)**

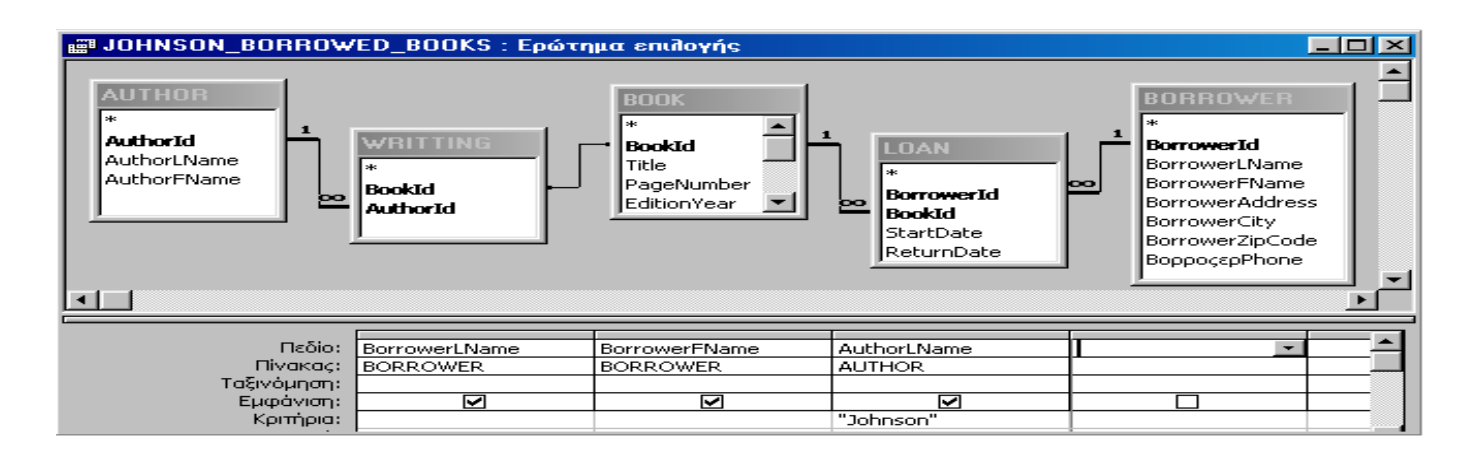

### **∆ΗΜΙΟΥΡΓΙΑ ΕΡΩΤΗΜΑΤΩΝ (QUERIES) ΜΑΚΡΟΕΝΤΟΛΕΣ (MACROS)**

Η δηµιουργία ενός **ερωτήµατος** στη **Microsoft Access** µπορεί να γίνει **τόσο σε προβολή σχεδίασης όσο και δια της χρήσης του οδηγού δηµιουργίας ερωτηµάτων**. Το παράδειγµα του ερωτήµατος που παρουσιάζεται στο παραπάνω σχήµα, αφορά **την προεπισκόπηση του ερωτήµατος σε προβολή σχεδίασης**. Από το σχήµα διαπιστώνουµε πως η κατασκευή ενός ερωτήµατος, περιλαµβάνει τον καθορισµό **τόσο των πινάκων που συµµετέχουν σε αυτό, όσο και των πεδίων αυτών των πινάκων των οποίων τις τιµές επιθυµούµε να ανακτήσουµε**. Στην περίπτωση κατά την οποία δεν έχουν ορισθεί ακόµη οι συσχετίσεις που υφίστανται ανάµεσα στους πίνακες, θα πρέπει να καθορίσουµε και το πλήθος και τη µορφή αυτών των συσχετίσεων. Τέλος για κάποια από τα πεδία που συµµετέχουν στο νέο ερώτηµα, µπορούµε προαιρετικά να καθορίσουµε και κάποια **κριτήρια**, τα οποία θα πρέπει να ικανοποιούνται από τις εγγραφές που επιστρέφονται από αυτό. Στο παράδειγµα του παραπάνω ερωτήµατος, οι επιστρεφόµενες εγγραφές περιλαµβάνουν **τα ονοµατεπώνυµα των προσώπων που έχουν δανειστεί βιβλία του συγγραφέα Johnson**.

## **ΠΡΟΒΟΛΕΣ ΕΡΩΤΗΜΑΤΟΣ**

**ΑΥ**, Προβολή σχεδίασης

**1** Προβολή φύλλου δεδομένων

- SQL Προβολή SQL
- **Προβολή Σχεδίασης:** επιτρέπει την κατασκευή του ερωτήµατος και τη µεταβολή της δοµής του
- **Προβολή Φύλλου ∆εδοµένων:** επιτρέπει την προεπισκόπηση των εγγραφών που επιστρέφονται από το ερώτηµα
- **Προβολή SQL:** επιτρέπει την προεπισκόπηση του κώδικα SQL που αντιστοιχεί στο τρέχον ερώτηµα και ο οποίος δηµιουργείται αυτόµατα από την Access κατά τη διάρκεια της σχεδίασης του ερωτήµατος.

Οι **µακροεντολές** ορίζονται ως **ειδικές οµάδες ενεργειών της Microsoft Access οι οποίες εκτελούνται σε ένα και µόνο βήµα, σαν µια απλή εντολή**. Με τον τρόπο αυτό είναι δυνατή η εύκολη και γρήγορη υλοποίηση συγκεκριµένου τύπου λειτουργιών. Παράδειγµα σχεδίασης µακροεντολής παρουσιάζεται στο επόµενο σχήµα.

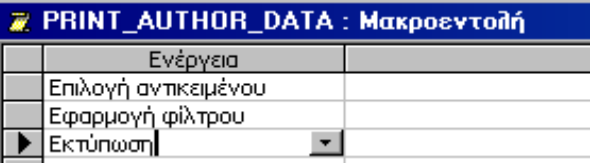

Στο παράδειγµα του παραπάνω σχήµατος, η νέα µακροεντολή επιλέγει κάποιο αντικείµενο, εφαρµόζει κατάλληλο φίλτρο πάνω στα δεδοµένα που περιλαµβάνονται σε αυτό, και στη συνέχεια προχωρεί στην εκτύπωση του περιεχοµένου του.

Η χρήση των ενεργειών στις µακροεντολές της Microsoft Access, απαιτεί **τον καθορισµό κάποιων παραµέτρων για αυτές τις ενέργειες**. Τυπικό παράδειγµα καθορισµού τέτοιων παραµέτρων για τη διαδικασία της εκτύπωσης, παρουσιάζεται στο επόµενο σχήµα:

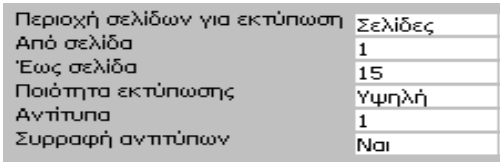

Από το παραπάνω σχήµα διαπιστώνουµε πως οι παράµετροι που θα πρέπει να καθορίσουµε για αυτή τη διαδικασία, αφορούν την περιοχή σελίδων εκτύπωσης, την ποιότητα εκτύπωσης και τον αριθµό των αντιτύπων που επιθυµούµε να εκτυπώσουµε.

## **Επιµέλεια: Αθανάσιος Ι. Μάργαρης (amarg@uom.gr)**

Οι **λειτουργικές µονάδες** ορίζονται ως **τµήµατα κώδικα γραµµένα σε γλώσσα VBA (Visual Basic for Applications)** δια της χρήσης των οποίων µπορούµε να υλοποιήσουµε πολύπλοκες διαδικασίες που δεν µπορούν να υλοποιηθούν µε άλλους τρόπους. Τυπικό παράδειγµα συνάρτησης που αποτελεί µέρος λειτουργικής µονάδας, παρουσιάζεται στο ακόλουθο σχήµα:

Function IsLoaded(ByVal strFormName As String) As Boolean ' Returns True if the specified form is open ' in Form view or Datasheet view.

```
Const conObjStateClosed = 0
Const conDesignView = 0
```
If SysCmd(acSysCmdGetObjectState, acForm, strFormName) <> conObjStateClosed Then If Forms (strFormName). CurrentView <> conDesignView Then IsLoaded = True

End If

Από το παράδειγµα αυτό διαπιστώνουµε πως **η δηµιουργία των λειτουργικών µονάδων χαρακτηρίζεται από τους ίδιους κανόνες που περιγράφουν τον τρόπο σύνταξης ενός προγράµµατος σε µια τυπική γλώσσα προγραµµατισµού** – αυτό σηµαίνει πως µέσα σε µια λειτουργική µονάδα µπορούν να δηλωθούν **µεταβλητές** και **σταθερές**, να ορισθούν **διαδικασίες** και **συναρτήσεις** και να χρησιµοποιηθούν **δοµές βρόγχων και εντολών διακλάδωσης του προγράµµατος**

Η σύνταξη του κώδικα µιας λειτουργικής µονάδας ακολουθεί τις αρχές του **αντικειµενοστραφούς προγραµµατισµού**. Εάν για παράδειγµα **AUTHOR\_LIST** είναι το όνοµα ενός πλαισίου λίστας, η απενεργοποίηση αυτού του πλαισίου κάθε φορά που αυτό είναι αναγκαίο, µπορεί να γίνει µε µια εντολή της µορφής **AUTHOR\_LIST.Enabled = False**.

### **ΛΕΙΤΟΥΡΓΙΚΕΣ ΜΟΝΑ∆ΕΣ (MODULES) STRUCTURED QUERY LANGUAGE (SQL)**

Η τυπική δοµή µιας **πρότασης SQL** έχει τη µορφή

#### **SELECT [FIELD LIST] FROM [TABLE LIST] WHERE [CRITERIA]**

Για παράδειγµα για να ανακτήσουµε τα ονοµατεπώνυµα όλων των µαθητών της Β Λυκείου που έχουν ηλικία µεγαλύτερη των 18 ετών, θα πρέπει να χρησιµοποιήσουµε την πρόταση SQL

#### **SELECT FNAME, LNAME FROM STUDENTS WHERE CLASS=B AND AGE>18.**

Τα πιο σηµαντικά από τα κριτήρια που µπορούµε να θέσουµε για ένα πεδίο είναι τα ακόλουθα:

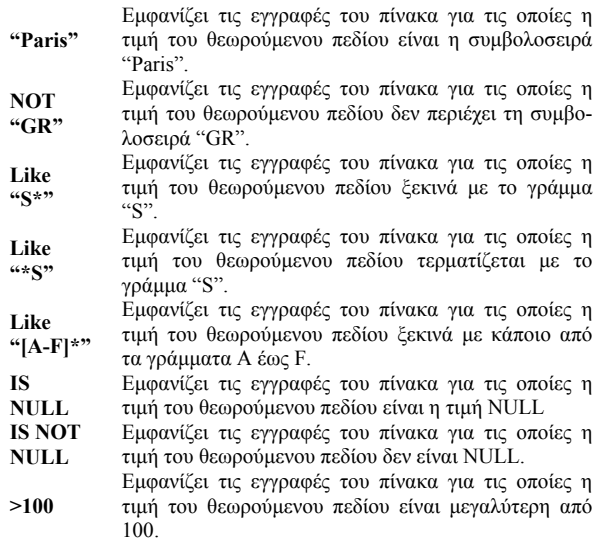

#### **ΑΣΦΑΛΕΙΑ ΒΑΣΕΩΝ ∆Ε∆ΟΜΕΝΩΝ**

Οι µοντέρνες εκδόσεις της Microsoft Access επιτρέπουν **την προστασία των δεδοµένων της βάσης δεδοµένων από ανεπιθύµητες προσπελάσεις, δια του καθορισµού χρηστών και οµάδων χρηστών κάθε ένας από τους οποίους διατηρεί το δικό του κωδικό χρήστη και τα δικά του δικαιώµατα πρόσβασης**. Τυπικές διαδικασίες καθορισµού δικαιωµάτων πρόσβασης για την τρέχουσα βάση δεδοµένων, παρουσιάζονται στο menu επιλογών που βρίσκεται στο δεξί µέρος της σελίδας.

## Ορισμός κωδικού πρόσβασης στη βάση δεδομένων...

"<mark>ξα Δικαιώματα χρηστών και ομάδων…</mark>

Λογαριασμοί χρηστών και ομάδων...

Οδηγός ασφάλειας σε επίπεδο χρήστη...

Κρυπτογράφηση/αποκρυπτογράφηση βάσης δεδομένων...